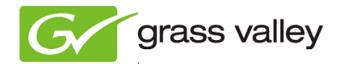

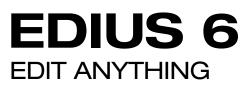

# **Release Notes**

Software Version 6.05 (September 2011)

www.grassvalley.com

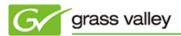

# **Grass Valley Product Support**

For technical assistance, to check on the status of a question, or to report a new issue, contact Grass Valley Product Support via e-mail, the Web, or by phone or fax.

### Web Technical Support

To access support information on the Web, visit the product support Web page on the Grass Valley Web site. You can download software or find solutions to problems by searching our Frequently Asked Questions (FAQ) database.

- World Wide Web: <u>http://www.grassvalley.com/support/</u>
- Global Technical Support e-mail address: gvgtechsupport@grassvalley.com
- EMEA Technical Support e-mail address: <u>desktop.support.de@grassvalley.com</u>
- UK Technical Support e-mail address: <u>desktop.support.emea@grassvalley.com</u>

### **Phone Support**

Use the following information to contact product support by phone during business hours. After hours phone support is available for warranty and contract customers.

| United States                | (800) 547-8949 (Toll Free)      |
|------------------------------|---------------------------------|
| Latin America                | (800) 547-8949 (Toll Free)      |
| Europe, Africa & Middle East | +49 2602 1069 100               |
| UK                           | +44 (0) 1189 230 ext 416 or 427 |
| Canada                       | (800) 547-8949 (Toll Free)      |
| China                        | +86 106615 9450                 |
| Hong Kong                    | +852 2531 3058                  |
| Singapore                    | +656379 1390                    |
| Australia                    | +61 1300 721 495                |

#### **Authorized Support Representative**

To locate the support representative for your country, visit the Product Support Web page on the Grass Valley Web site: <u>www.grassvalley.com/support</u>.

## **Update History**

The following issues are fixed or improved in this version.

#### Time Code incorrect when printing to HQ/HQX file

*Description* If EDIUS prints to HQ or HQX file with certain settings and the file is then imported into a T2 iDDR, the Time Code is not read.

#### Default parameter type for key frame in filter setting is changed

*Description* The default parameter type for key frame has been changed from Bezier to Linear in the filter setting dialog.

#### Canopus DV AVI file cannot be played in Windows Media Player

Description If EDIUS converts from a Microsoft DV AVI file to a Canopus DV Codec AVI file, Windows Media Player cannot play the converted file.

#### Shape lost when moving certain shapes in mask filter

Description Part of shape is lost if moved in the mask filter.

#### Incorrect H.264 file created with "MEDIAEDGE/HDMA4000" preset

Description If H.264 file is printed using "MEDIAEDGE/HDMA4000" preset, HDMA4000 cannot play the printed file.

#### Off-line clip issue with consolidate function

Description Clips become off-line if checked-out project is consolidated using the "Clean up" option.

#### Context menu unavailable after audio file is dragged and dropped into Bin

Description If an audio file is dragged and dropped into the Bin, the context menu of the audio file no longer appears.

#### Cannot restore off-line clip when checking out with certain options

Description Off-line clip cannot be restored if the project is checked out with "Only Timeline" option checked.

#### Clips not imported when checking in project

Description If clips are added to a checked out project with partial transfer, the project is checked in without importing the added clips.

#### Noise displayed if certain parameters used in Quick Titler

Description Noise occurs if a positive number is entered as 'Light Z' of the Emboss parameter in QuickTitler.

#### Playback issue with audio recorded using voice-over function via STORM 3G

Description Audio playback stutters if the audio is recorded using the voice-over function via the STORM 3G HD-SDI input.

#### Cannot save PinP settings as user preset

Description PinP settings cannot be saved as a user preset.

#### Cannot choose current Time Code while editing

Description Current Time Code cannot be selected if you mount a clip which is being in simultaneously edited in player window.

#### Cannot monitor timeline audio with STORM 3G voice-over

Description Timeline audio cannot be monitored while running voice-over with the STORM 3G card.